## IT'S EASY TO CREATE A GaPDS ACCOUNT

Georgia Professional Development System for Early Childhood Educators

Step #1 Go to gapds.decal.ga.gov.
Step #2 Select login/register.
Step #3 Complete and submit the form.
Step #4 Check your email for a message
with a link for creating a password.
Step #5 Log in with your password.
Step #6 Complete your profile and submit to be assigned a Career Level.
DONE!

Have questions? Contact GaPDS Support for answers. 404-267-2750 🔶 gapds@decal.ga.gov

Follow us: 🚹 🕑 💿 🖗 💼

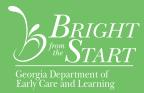